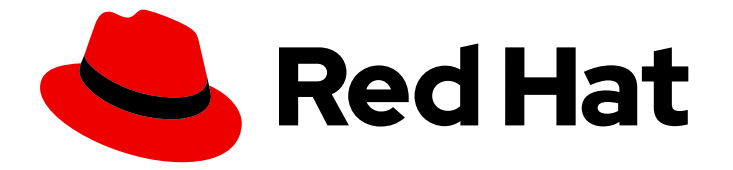

# Red Hat JBoss Web Server 5.6

# Installation Guide

Install and Configure Red Hat JBoss Web Server 5.6

Last Updated: 2023-01-04

Install and Configure Red Hat JBoss Web Server 5.6

### Legal Notice

Copyright © 2023 Red Hat, Inc.

The text of and illustrations in this document are licensed by Red Hat under a Creative Commons Attribution–Share Alike 3.0 Unported license ("CC-BY-SA"). An explanation of CC-BY-SA is available at

http://creativecommons.org/licenses/by-sa/3.0/

. In accordance with CC-BY-SA, if you distribute this document or an adaptation of it, you must provide the URL for the original version.

Red Hat, as the licensor of this document, waives the right to enforce, and agrees not to assert, Section 4d of CC-BY-SA to the fullest extent permitted by applicable law.

Red Hat, Red Hat Enterprise Linux, the Shadowman logo, the Red Hat logo, JBoss, OpenShift, Fedora, the Infinity logo, and RHCE are trademarks of Red Hat, Inc., registered in the United States and other countries.

Linux ® is the registered trademark of Linus Torvalds in the United States and other countries.

Java ® is a registered trademark of Oracle and/or its affiliates.

XFS ® is a trademark of Silicon Graphics International Corp. or its subsidiaries in the United States and/or other countries.

MySQL<sup>®</sup> is a registered trademark of MySQL AB in the United States, the European Union and other countries.

Node.js ® is an official trademark of Joyent. Red Hat is not formally related to or endorsed by the official Joyent Node.js open source or commercial project.

The OpenStack ® Word Mark and OpenStack logo are either registered trademarks/service marks or trademarks/service marks of the OpenStack Foundation, in the United States and other countries and are used with the OpenStack Foundation's permission. We are not affiliated with, endorsed or sponsored by the OpenStack Foundation, or the OpenStack community.

All other trademarks are the property of their respective owners.

### Abstract

Install, upgrade, and perform basic configuration of Red Hat JBoss Web Server on supported operating systems.

### Table of Contents

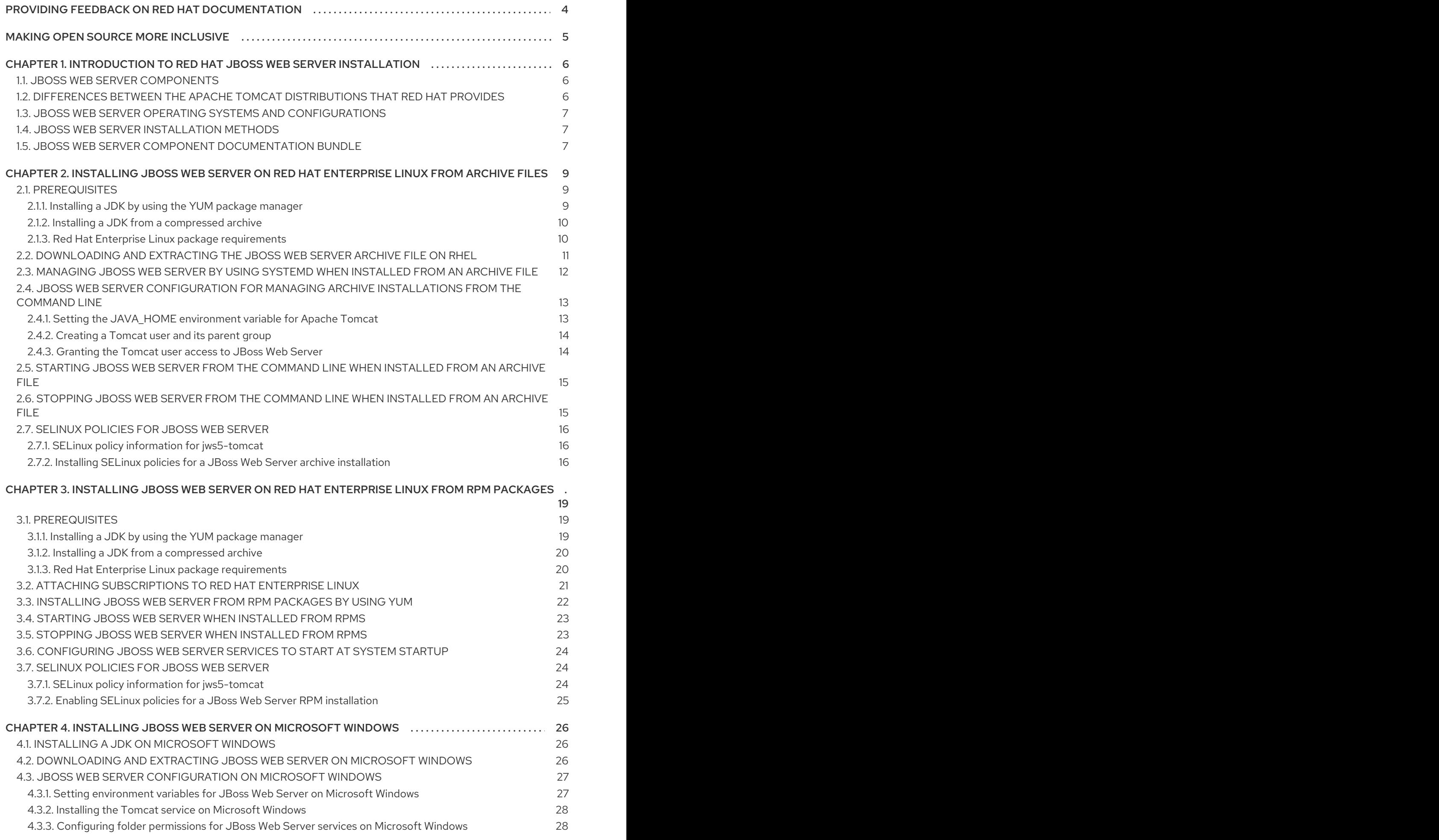

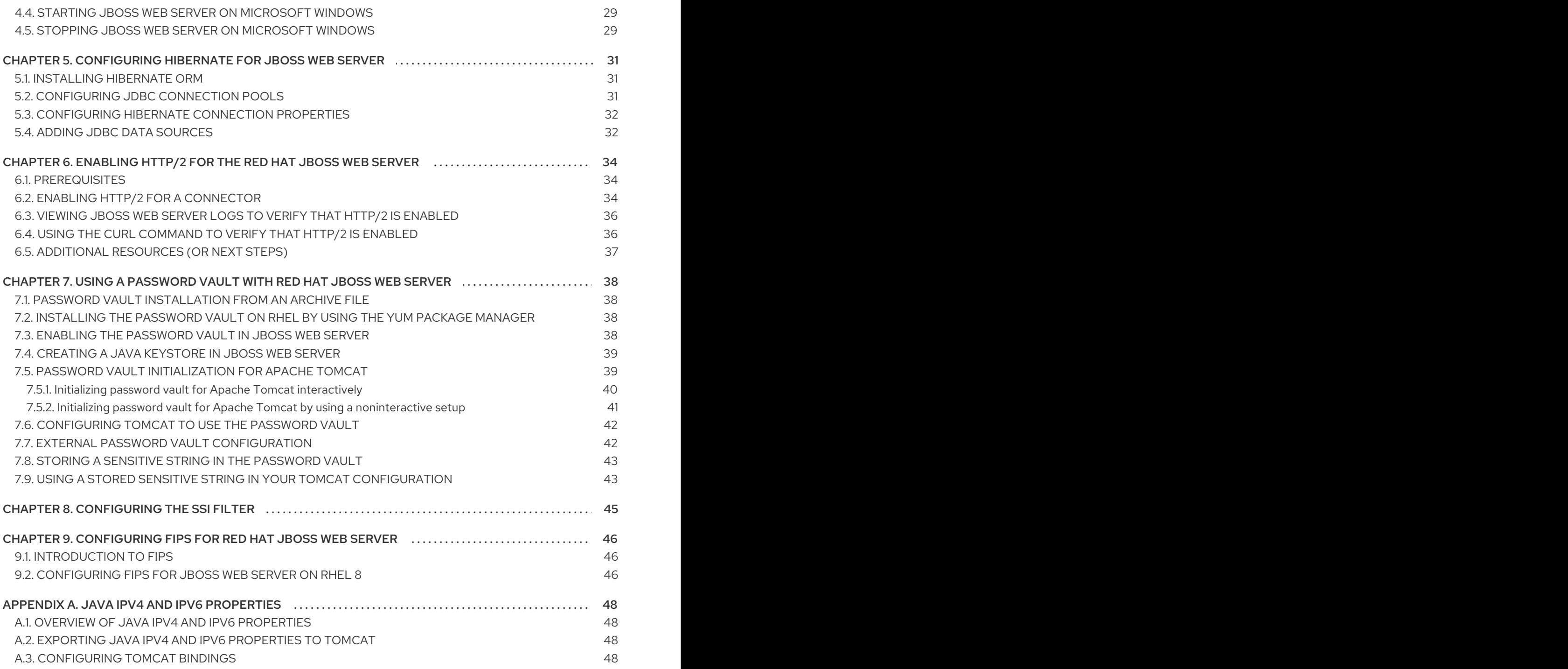

### <span id="page-7-0"></span>PROVIDING FEEDBACK ON RED HAT DOCUMENTATION

We appreciate your feedback on our technical content and encourage you to tell us what you think. If you'd like to add comments, provide insights, correct a typo, or even ask a question, you can do so directly in the documentation.

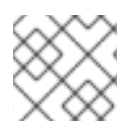

### **NOTE**

You must have a Red Hat account and be logged in to the customer portal.

To submit documentation feedback from the customer portal, do the following:

- 1. Select the Multi-page HTML format.
- 2. Click the Feedback button at the top-right of the document.
- 3. Highlight the section of text where you want to provide feedback.
- 4. Click the Add Feedback dialog next to your highlighted text.
- 5. Enter your feedback in the text box on the right of the page and then click Submit.

We automatically create a tracking issue each time you submit feedback. Open the link that is displayed after you click Submit and start watching the issue or add more comments.

Thank you for the valuable feedback.

### MAKING OPEN SOURCE MORE INCLUSIVE

<span id="page-8-0"></span>Red Hat is committed to replacing problematic language in our code, documentation, and web properties. We are beginning with these four terms: master, slave, blacklist, and whitelist. Because of the enormity of this endeavor, these changes will be implemented gradually over several upcoming releases. For more details, see our CTO Chris Wright's [message](https://www.redhat.com/en/blog/making-open-source-more-inclusive-eradicating-problematic-language) .

### <span id="page-9-0"></span>CHAPTER 1. INTRODUCTION TO RED HAT JBOSS WEB SERVER INSTALLATION

Red Hat JBoss Web Server is a fully integrated and certified set of components for hosting Java web applications. Red Hat JBoss Web Server provides a fully supported implementation of the Apache Tomcat Servlet container and the Tomcat native library.

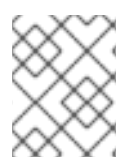

### **NOTE**

If you need clustering or session replication support for Java applications, use Red Hat JBoss Enterprise Application Platform (JBoss EAP).

### <span id="page-9-1"></span>1.1. JBOSS WEB SERVER COMPONENTS

JBoss Web Server includes components such as the Apache Tomcat Servlet container, Tomcat native library, Tomcat vault, **mod\_cluster** library, Apache Portable Runtime (APR), and OpenSSL.

#### Apache Tomcat

Apache Tomcat is a servlet container in accordance with the Java Servlet Specification. JBoss Web Server contains Apache Tomcat 9.

#### Tomcat native library

The Tomcat native library improves Tomcat scalability, performance, and integration with native server technologies.

#### Tomcat vault

Tomcat vault is an extension for JBoss Web Server that is used for securely storing passwords and other sensitive information used by a JBoss Web Server.

#### Mod\_cluster

The **mod\_cluster** library enables communication between Apache Tomcat and the **mod\_proxy\_cluster** module of the Apache HTTP Server. The **mod\_cluster** library enables you to use the Apache HTTP Server as a load balancer for JBoss Web Server. For more information about configuring **mod\_cluster**, or for information about installing and configuring alternative load balancers such as **mod\_jk** and **mod\_proxy**, see the HTTP [Connectors](https://access.redhat.com/documentation/en-us/red_hat_jboss_core_services/2.4.37/html-single/apache_http_server_connectors_and_load_balancing_guide/) and Load Balancing Guide .

#### Apache Portable Runtime

The Apache Portable Runtime (APR) provides superior scalability, performance, and improved integration with native server technologies. APR is a highly portable library that is at the heart of Apache HTTP Server 2.x. It enables access to: advanced IO functionality such as sendfile, epoll and OpenSSL; functionality at the operating system level such as random number generation and system status; and native process handling such as shared memory, NT pipes and UNIX sockets.

#### **OpenSSL**

OpenSSL is a software library that implements the Secure Sockets Layer (SSL) and Transport Layer Security (TLS) protocols. OpenSSL includes a basic cryptographic library.

For a full list of [components](https://access.redhat.com/articles/111723) that Red Hat JBoss Web Server supports, see the JBoss Web Server Component Details page.

### <span id="page-9-2"></span>1.2. DIFFERENCES BETWEEN THE APACHE TOMCAT DISTRIBUTIONS THAT RED HAT PROVIDES

Both Red Hat Enterprise Linux (RHEL) 7 and Red Hat JBoss Web Server provide separate distributions of Apache Tomcat.

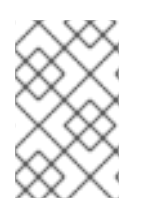

### **NOTE**

The RHEL 8 platform subscription does not provide a distribution of Apache Tomcat. On RHEL 8, Apache Tomcat is only available as part of the Middleware Runtimes subscription.

Consider the following differences between the Apache Tomcat distributions that are available with RHEL 7 and JBoss Web Server:

- RHEL 7 provides Tomcat 7. The JBoss Web Server version 3.1 provides Tomcat 7 and Tomcat 8. The JBoss Web Server version 5.x provides Tomcat 9.
- You can install JBoss Web Server from an archive file or RPM package. You can only install the RHEL 7 distribution of Apache Tomcat from an RPM package.

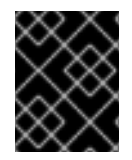

### IMPORTANT

Red Hat Enterprise Linux 6 is no longer supported and subsequently was removed from the documentation.

### <span id="page-10-0"></span>1.3. JBOSS WEB SERVER OPERATING SYSTEMS AND CONFIGURATIONS

Red Hat JBoss Web Server supports different versions of the Red Hat Enterprise Linux and Microsoft Windows operating systems.

#### Additional resources

**• JBoss Web Server 5 Supported [Configurations](https://access.redhat.com/articles/3497401/)** 

### <span id="page-10-1"></span>1.4. JBOSS WEB SERVER INSTALLATION METHODS

You can install Red Hat JBoss Web Server on supported Red Hat Enterprise Linux and Microsoft Windows systems by using archive installation files that are available for each platform. You can also install JBoss Web Server on supported Red Hat Enterprise Linux systems by using RPM packages.

The following components are included in the archive installation files. These components are the core parts of a JBoss Web Server installation.

- **jws-5.6.0-application-server.zip**
	- Apache Tomcat 9
	- **mod\_cluster**
	- Tomcat vault
- **jws-5.6.0-application-server-***<platform>***-***<architecture>***.zip**
	- Platform-specific utilities

### <span id="page-10-2"></span>1.5. JBOSS WEB SERVER COMPONENT DOCUMENTATION BUNDLE

JBoss Web Server includes an additional documentation bundle that includes the original vendor documentation for each component. You can download this documentation bundle, **jws-docs-5.6.0.zip**, from the Red Hat Customer Portal.

The documentation bundle contains additional documentation for the following components:

- Apache Tomcat
- **•** Tomcat native library
- Tomcat vault

## <span id="page-12-0"></span>CHAPTER 2. INSTALLING JBOSS WEB SERVER ON RED HAT ENTERPRISE LINUX FROM ARCHIVE FILES

You can install JBoss Web Server on Red Hat Enterprise Linux from archive files or RPM packages. If you want to install JBoss Web Server from archive files, you can download and extract the JBoss Web Server archive files from the Red Hat [Customer](//http//access.redhat.com) Portal .

When you install JBoss Web Server from an archive file, you can manage the product in different ways. For example, you can use a system daemon at system startup or manage JBoss Web Server from a command line.

### <span id="page-12-1"></span>2.1. PREREQUISITES

- You have installed a supported Java Development Kit (JDK) by using the YUM package manager or from a compressed archive.
- Your system is compliant with Red Hat Enterprise Linux package requirements.

#### <span id="page-12-2"></span>2.1.1. Installing a JDK by using the YUM package manager

You can use the YUM package manager to install a Java Development Kit (JDK). For a full list of supported JDKs, see Supported operating systems and [configurations](https://access.redhat.com/documentation/en-us/red_hat_jboss_web_server/5.6/html-single/installation_guide/#OS_Configs) .

#### Procedure

- 1. Subscribe your Red Hat Enterprise Linux system to the appropriate channel:
	- OpenJDK:
		- rhel-7-server-rpms
		- rhel-8-server-rpms
	- IBM:
		- rhel-7-server-supplementary-rpms
		- rhel-8-server-supplementary-rpms

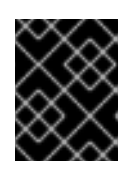

#### IMPORTANT

Red Hat Enterprise Linux 6 is no longer supported and subsequently was removed from the documentation.

2. As the root user, execute the command to install a 1.8 JDK:

# yum install java-1.8.0-*<VENDOR>*-devel

Replace *<VENDOR>* with **ibm** or **openjdk**

3. Run the following commands as the root user to ensure the correct JDK is in use:

# alternatives --config java

# alternatives --config javac

These commands return lists of available JDK versions with the selected version marked with a plus (**+**) sign. If the selected JDK is not the desired one, change to the desired JDK as instructed in the shell prompt.

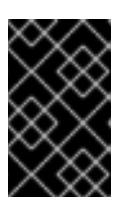

#### IMPORTANT

All software that use the **java** and **javac** commands uses the JDK set by **alternatives**. Changing Java alternatives may impact on the running of other software.

#### <span id="page-13-0"></span>2.1.2. Installing a JDK from a compressed archive

You can install a Java Development Kit (JDK) from a compressed archive such as a **.zip** or **.tar** file. For a full list of supported JDKs, see Supported operating systems and [configurations](https://access.redhat.com/documentation/en-us/red_hat_jboss_web_server/5.6/html-single/installation_guide/#OS_Configs) .

#### Procedure

- 1. If the JDK was downloaded from the vendor's website (Oracle or OpenJDK), use the installation instructions provided by the vendor and set the **JAVA\_HOME** environment variable.
- 2. If the JDK was installed from a compressed, archive, set the **JAVA\_HOME** environment variable for Tomcat:
	- a. In the **bin** directory of Tomcat (*JWS\_HOME***/tomcat/bin**), create a file named **setenv.sh**.
	- b. In the **setenv.sh** file, enter the **JAVA\_HOME** path definition. For example:

\$ cat *JWS\_HOME*/tomcat/bin/setenv.sh

export JAVA\_HOME=/usr/lib/jvm/jre-1.8.0-openjdk.x86\_64

#### <span id="page-13-1"></span>2.1.3. Red Hat Enterprise Linux package requirements

Before you install JBoss Web Server on Red Hat Enterprise Linux, you must ensure that your system is compliant with the following package requirements.

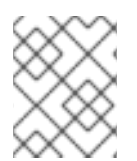

#### **NOTE**

The package requirements for Red Hat Enterprise Linux 7 and Red Hat Enterprise Linux 8 are different.

If you want to use OpenSSL on Red Hat Enterprise Linux 8, you must install the **openssl** package that is provided with the operating system. To install the **openssl** package, enter the following command as the root user:

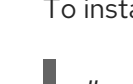

# yum install openssl

If you want to use Apache Portable Runtime (APR) on Red Hat Enterprise Linux 8, you must install the **apr** package that is provided with the operating system. To install the **apr** package, enter the following command as the root user:

# yum install apr

You must remove the **tomcatjss** package before you install the **tomcat-native** package. The **tomcatjss** package uses an underlying Network Security Services (NSS) security model rather than the OpenSSL security model.

To remove the **tomcatjss** package, enter the following command as the root user:

# yum remove tomcatjss

#### **NOTE**

- On Red Hat Enterprise Linux 7, JBoss Web Server uses the **openssl** and **apr** packages that are provided with Red Hat JBoss Core Services.
- On Red Hat Enterprise Linux 8, JBoss Web Server uses the **openssl** and **apr** packages that are provided with the operating system.
- When you install JBoss Web Server from an archive file on Red Hat Enterprise Linux 8, you must install the **openssl** and **apr** packages that are provided with the operating system.

### <span id="page-14-0"></span>2.2. DOWNLOADING AND EXTRACTING THE JBOSS WEB SERVER ARCHIVE FILE ON RHEL

You can download the JBoss Web Server archive file from the Red Hat [Customer](http://access.redhat.com) Portal .

#### Prerequisites

- You have installed a supported Java [Development](https://access.redhat.com/documentation/en-us/red_hat_jboss_web_server/5.6/html-single/installation_guide/#installing_a_jdk) Kit (JDK) by using the YUM package manager or from a [compressed](https://access.redhat.com/documentation/en-us/red_hat_jboss_web_server/5.6/html-single/installation_guide/#installing_jdk_archive) archive.
- Your system is compliant with Red Hat Enterprise Linux package [requirements](https://access.redhat.com/documentation/en-us/red_hat_jboss_web_server/5.6/html-single/installation_guide/#rhel_prerequisites) .

- 1. Open a browser and log in to the Red Hat [Customer](http://access.redhat.com) Portal .
- 2. Click Downloads.
- 3. Click Red Hat JBoss Web Serverin the Product Downloads list.
- 4. Select the correct JBoss Web Server version from the Version drop-down menu.
- 5. Click Download for each of the following files, ensuring that you select the correct platform and architecture for your system:
	- The Red Hat JBoss Web Server 5.6 Application Server (**jws-5.6.0-application-server.zip**).
	- The Red Hat JBoss Web Server 5.6 Native Components for RHEL (**jws-5.6.0-applicationserver-***<platform>***-***<architecture>***.zip**).
- 6. Unzip the downloaded archive files to your installation directory. For example:

# unzip jws-5.5.0-application-server.zip -d /opt/ # unzip -o jws-5.5.0-application-server-*<platform>*-*<architecture>*.zip -d /opt/

The top-level directory for JBoss Web Server is created when you extract the archive. This documentation refers to the top-level directory for JBoss Web Server as *JWS\_HOME*.

### <span id="page-15-0"></span>2.3. MANAGING JBOSS WEB SERVER BY USING**SYSTEMD** WHEN INSTALLED FROM AN ARCHIVE FILE

When you install JBoss Web Server from an archive file on Red Hat Enterprise Linux, you can use a system daemon to perform management tasks. Using the JBoss Web Server with a system daemon provides a method of starting the JBoss Web Server services at system startup. The system daemon also provides start, stop and status check functions.

The default system daemon for Red Hat Enterprise Linux 8 and Red Hat Enterprise Linux 7 is **systemd**.

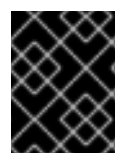

#### IMPORTANT

Red Hat Enterprise Linux 6 is no longer supported and subsequently was removed from the documentation.

#### Prerequisites

You have [installed](https://access.redhat.com/documentation/en-us/red_hat_jboss_web_server/5.6/html-single/installation_guide/#rhel_archive) JBoss Web Server from an archive file .

#### Procedure

1. To determine which system daemon is running, enter the following command:

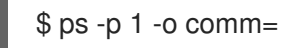

If **systemd** is running, the following output is displayed:

systemd

2. To set up the JBoss Web Server for **systemd**, run the **.postinstall.systemd** script as the root user:

# cd *JWS\_HOME*/tomcat # sh .postinstall.systemd

- 3. To control the JBoss Web Server with **systemd**, you can perform any of the following steps as the root user:
	- To enable the JBoss Web Server services to start at system startup by using **systemd**:

# systemctl enable jws5-tomcat.service

To start the JBoss Web Server by using **systemd**:

# systemctl start jws5-tomcat.service

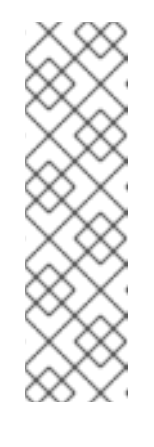

### **NOTE**

The **SECURITY MANAGER** variable is now deprecated for JBoss Web Server configurations that are based on archive file installations. Consider the following deprecation comment:

# SECURITY\_MANAGER has been deprecated. To run tomcat under the Java Security Manager use:

JAVA\_OPTS="-Djava.security.manager -

Djava.security.policy==\"\$CATALINA\_BASE/conf/"catalina.policy\"""

To stop the JBoss Web Server by using **systemd**:

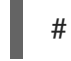

# systemctl stop jws5-tomcat.service

To verify the status of the JBoss Web Server by using **systemd**:

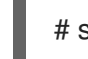

# systemctl status jws5-tomcat.service

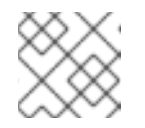

#### **NOTE**

Any user can run the **status** operation.

#### Additional resources

- For more information about using **systemd** on RHEL 7, see the RHEL 7 System [Administrator's](https://access.redhat.com/documentation/en-us/red_hat_enterprise_linux/7/html-single/system_administrators_guide/index#sect-Managing_Services_with_systemd-Services) Guide: Managing System Services.
- For more information about using **systemd** on RHEL 8, see the RHEL 8 [Configuring](https://access.redhat.com/documentation/en-us/red_hat_enterprise_linux/8/html-single/configuring_basic_system_settings/index#managing-system-services-with-systemctl_configuring-basic-system-settings) Basic System Settings: Managing system services with systemctl.

### <span id="page-16-0"></span>2.4. JBOSS WEB SERVER CONFIGURATION FOR MANAGING ARCHIVE INSTALLATIONS FROM THE COMMAND LINE

When you install JBoss Web Server from an archive file on Red Hat Enterprise Linux, you can start and stop JBoss Web Server directly from the command line. Before you can run JBoss Web Server from the command line, you must perform the following series of configuration tasks:

- **•** Set the JAVA\_HOME environment variable for Tomcat.
- Create a **tomcat** user and its parent group.
- Grant the **tomcat** user access to JBoss Web Server.

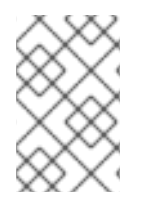

#### **NOTE**

When you manage JBoss Web Server by using a system [daemon](https://access.redhat.com/documentation/en-us/red_hat_jboss_web_server/5.6/html-single/installation_guide/#managing_jws_using_system_daemon) rather than from the command line, the **.postinstall.systemd** script performs these configuration steps automatically.

<span id="page-16-1"></span>2.4.1. Setting the JAVA\_HOME environment variable for Apache Tomcat

Before you run JBoss Web Server from the command line for the first time, you must set the **JAVA\_HOME** environment variable for Apache Tomcat.

#### Prerequisites

You have [installed](https://access.redhat.com/documentation/en-us/red_hat_jboss_web_server/5.6/html-single/installation_guide/#rhel_archive) JBoss Web Server from an archive file .

#### Procedure

- 1. On a command line, go to the *JWS\_HOME***/tomcat/bin** directory.
- 2. Create a file named **setenv.sh**.
- 3. In the **setenv.sh** file, enter the **JAVA\_HOME** path definition. For example:

export JAVA\_HOME=/usr/lib/jvm/jre-1.8.0-openidk.x86\_64

#### <span id="page-17-0"></span>2.4.2. Creating a Tomcat user and its parent group

Before you run JBoss Web Server from the command line for the first time, you must create a **tomcat** user and its parent group to enable simple and secure user management.

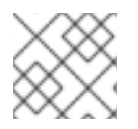

#### **NOTE**

You must perform all steps in this procedure as the root user.

#### **Prerequisites**

You have set the **[JAVA\\_HOME](https://access.redhat.com/documentation/en-us/red_hat_jboss_web_server/5.6/html-single/installation_guide/#set_java_home)** environment variable for Tomcat.

#### Procedure

- 1. On a command line, go to the *JWS\_HOME* directory.
- 2. Create the **tomcat** user group:

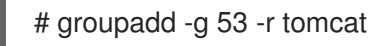

3. Create the **tomcat** user in the **tomcat** user group:

# useradd -c "tomcat" -u 53 -g tomcat -s /sbin/nologin -r tomcat

#### <span id="page-17-1"></span>2.4.3. Granting the Tomcat user access to JBoss Web Server

Before you run JBoss Web Server from the command line for the first time, you must grant the **tomcat** user access to JBoss Web Server by assigning ownership of the Tomcat directories to the **tomcat** user.

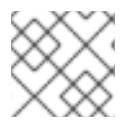

#### **NOTE**

You must perform all steps in this procedure as the root user.

#### Prerequisites

You have [created](https://access.redhat.com/documentation/en-us/red_hat_jboss_web_server/5.6/html-single/installation_guide/#create_tomcat_user) a **tomcat** user and its parent group .

#### Procedure

- 1. Go to the *JWS\_HOME* directory.
- 2. Assign ownership of the Tomcat directories to the **tomcat** user:

# chown -R tomcat:tomcat tomcat/

3. Ensure that the **tomcat** user has execute permissions for all parent directories:

# chmod -R u+X tomcat/

#### Verification

Verify that the **tomcat** user is the owner of the directory:

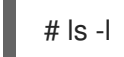

### <span id="page-18-0"></span>2.5. STARTING JBOSS WEB SERVER FROM THE COMMAND LINE WHEN INSTALLED FROM AN ARCHIVE FILE

When you install JBoss Web Server from an archive file on Red Hat Enterprise Linux, you can start JBoss Web Server directly from the command line.

#### **Prerequisites**

- You have set the **[JAVA\\_HOME](https://access.redhat.com/documentation/en-us/red_hat_jboss_web_server/5.6/html-single/installation_guide/#set_java_home)** environment variable for Tomcat.
- You have [created](https://access.redhat.com/documentation/en-us/red_hat_jboss_web_server/5.6/html-single/installation_guide/#create_tomcat_user) a **tomcat** user and its parent group .
- You have [granted](https://access.redhat.com/documentation/en-us/red_hat_jboss_web_server/5.6/html-single/installation_guide/#grant_tomcat_user_access) the **tomcat** user access to JBoss Web Server .

#### Procedure

Enter the following command as the **tomcat** user:

\$ sh *JWS\_HOME*/tomcat/bin/startup.sh

### <span id="page-18-1"></span>2.6. STOPPING JBOSS WEB SERVER FROM THE COMMAND LINE WHEN INSTALLED FROM AN ARCHIVE FILE

When you install JBoss Web Server from an archive file on Red Hat Enterprise Linux, you can stop JBoss Web Server directly from the command line.

#### **Prerequisites**

You have started JBoss Web Server from the [command](https://access.redhat.com/documentation/en-us/red_hat_jboss_web_server/5.6/html-single/installation_guide/#set_java_home) line .

#### Procedure

- Enter the following command as the **tomcat** user:
	- \$ sh *JWS\_HOME*/tomcat/bin/shutdown.sh

### <span id="page-19-0"></span>2.7. SELINUX POLICIES FOR JBOSS WEB SERVER

You can use Security-Enhanced Linux (SELinux) policies to define access controls for JBoss Web Server. These policies are a set of rules that determine access rights to the product.

#### <span id="page-19-1"></span>2.7.1. SELinux policy information for **jws5-tomcat**

The SELinux security model is enforced by the kernel and ensures that applications have limited access to resources such as file system locations and ports. SELinux policies ensure that any errant processes that are compromised or poorly configured are restricted or prevented from running.

The **jws5-tomcat-selinux** packages in your JBoss Web Server installation provide a **jws5\_tomcat** policy. The following table contains information about the supplied SELinux policy.

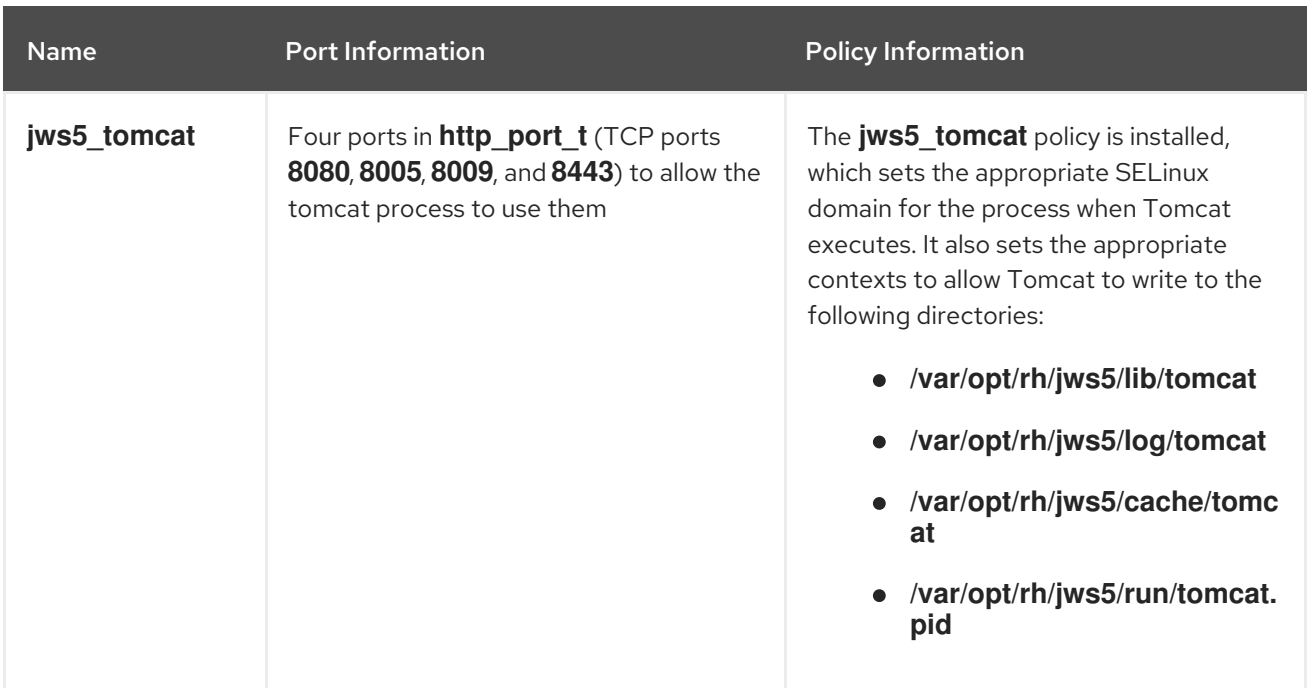

#### Table 2.1. RPMs and default SELinux policies

#### Additional resources

- For more information about using SELinux on Red Hat Enterprise Linux 7, see the RHEL 7 SELinux User's and [Administrator's](https://access.redhat.com/documentation/en-us/red_hat_enterprise_linux/7/html-single/selinux_users_and_administrators_guide/index) Guide.
- **•** For more [information](https://access.redhat.com/documentation/en-us/red_hat_enterprise_linux/8/html-single/using_selinux/index) about using SELinux on Red Hat Enterprise Linux 8, see the RHEL8 Using SELinux guide.

#### <span id="page-19-2"></span>2.7.2. Installing SELinux policies for a JBoss Web Server archive installation

In this release, the archive packages provide SELinux policies. The **tomcat** folder of the **jws-5.6.0 application-server-***<platform>***-***<architecture>***.zip** archive includes the **.postinstall.selinux** file. If required, you can run the **.postinstall.selinux** script.

#### Procedure

1. Install the **selinux-policy-devel** package:

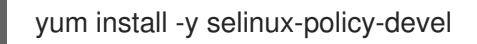

2. Run the **.postinstall.selinux** script:

cd *<JWS\_home>*/tomcat/ sh .postinstall.selinux

3. Add access permissions to the required ports for JBoss Web Server:

semanage port -a -t http\_port\_t -p tcp *<port>*

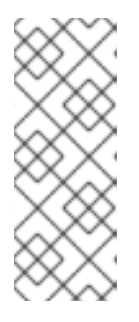

#### **NOTE**

The JBoss Web Server has access to ports **8080**, **8009**, **8443** and **8005** on Red Hat Enterprise Linux systems.

When additional ports are required for JBoss Web Server, use the preceding **semanage** command to provide the necessary permissions, and replace **<port>** with the required port.

4. Start Tomcat:

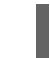

*<JWS\_home>*/tomcat/bin/startup.sh

5. Check the context of the running process expecting **jws5\_tomcat**:

ps -eo pid,user,label,args | grep jws5\_tomcat | head -n1

6. Verify the contexts of the Tomcat directories. For example:

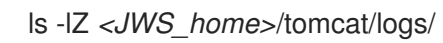

#### **NOTE**

By default, the SElinux policy that JBoss Web Server provides is not active and the Tomcat processes run in the **unconfined\_java\_t** domain. This domain does not confine the processes.

If you choose not to enable the SELinux policy that is provided, you can take the following security measures:

- Restrict file access for the **tomcat** user, so that the **tomcat** user only has access to the files and directories that are necessary for the JBoss Web Server runtime.
- Do not run Tomcat as the root user.

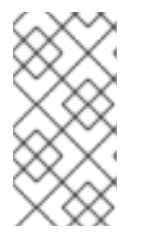

### **NOTE**

When JBoss Web Server is installed from an archive file, Red Hat does not officially support the use of network file sharing (NFS). If you want your JBoss Web Server installation to use an NFS-mounted file system, you are responsible for ensuring that SELinux policies are modified correctly to support this type of deployment.

## <span id="page-22-0"></span>CHAPTER 3. INSTALLING JBOSS WEB SERVER ON RED HAT ENTERPRISE LINUX FROM RPM PACKAGES

You can install JBoss Web Server on Red Hat Enterprise Linux from archive files or RPM packages. If you want to install JBoss Web Server from RPM packages, the installation packages are available from Red Hat Subscription Management. The RPM installation option is available for Red Hat Enterprise Linux 7 and Red Hat Enterprise Linux 8.

Installing JBoss Web Server from RPM packages deploys Tomcat as a service and installs Tomcat resources into absolute paths.

### <span id="page-22-1"></span>3.1. PREREQUISITES

- You have installed a supported Java Development Kit (JDK) by using the YUM package or from a compressed archive.
- Your system is compliant with Red Hat Enterprise Linux package requirements.

#### <span id="page-22-2"></span>3.1.1. Installing a JDK by using the YUM package manager

You can use the YUM package manager to install a Java Development Kit (JDK). For a full list of supported JDKs, see Supported operating systems and [configurations](https://access.redhat.com/documentation/en-us/red_hat_jboss_web_server/5.6/html-single/installation_guide/#OS_Configs) .

#### Procedure

- 1. Subscribe your Red Hat Enterprise Linux system to the appropriate channel:
	- OpenJDK:
		- rhel-7-server-rpms
		- rhel-8-server-rpms
	- IBM:
		- rhel-7-server-supplementary-rpms
		- rhel-8-server-supplementary-rpms

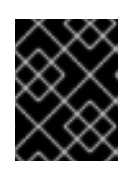

#### IMPORTANT

Red Hat Enterprise Linux 6 is no longer supported and subsequently was removed from the documentation.

2. As the root user, execute the command to install a 1.8 JDK:

# yum install java-1.8.0-*<VENDOR>*-devel

Replace *<VENDOR>* with **ibm** or **openjdk**

3. Run the following commands as the root user to ensure the correct JDK is in use:

# alternatives --config java

# alternatives --config javac

These commands return lists of available JDK versions with the selected version marked with a plus (**+**) sign. If the selected JDK is not the desired one, change to the desired JDK as instructed in the shell prompt.

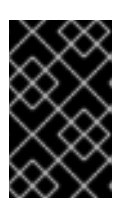

#### IMPORTANT

All software that use the **java** and **javac** commands uses the JDK set by **alternatives**. Changing Java alternatives may impact on the running of other software.

#### <span id="page-23-0"></span>3.1.2. Installing a JDK from a compressed archive

You can install a Java Development Kit (JDK) from a compressed archive such as a **.zip** or **.tar** file. For a full list of supported JDKs, see Supported operating systems and [configurations](https://access.redhat.com/documentation/en-us/red_hat_jboss_web_server/5.6/html-single/installation_guide/#OS_Configs) .

#### Procedure

- 1. If the JDK was downloaded from the vendor's website (Oracle or OpenJDK), use the installation instructions provided by the vendor and set the **JAVA\_HOME** environment variable.
- 2. If the JDK was installed from a compressed, archive, set the **JAVA\_HOME** environment variable for Tomcat:
	- a. In the **bin** directory of Tomcat (*JWS\_HOME***/tomcat/bin**), create a file named **setenv.sh**.
	- b. In the **setenv.sh** file, enter the **JAVA\_HOME** path definition. For example:

\$ cat *JWS\_HOME*/tomcat/bin/setenv.sh

export JAVA\_HOME=/usr/lib/jvm/jre-1.8.0-openjdk.x86\_64

#### <span id="page-23-1"></span>3.1.3. Red Hat Enterprise Linux package requirements

Before you install JBoss Web Server on Red Hat Enterprise Linux, you must ensure that your system is compliant with the following package requirements.

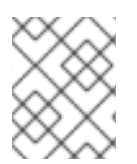

#### **NOTE**

The package requirements for Red Hat Enterprise Linux 7 and Red Hat Enterprise Linux 8 are different.

If you want to use OpenSSL on Red Hat Enterprise Linux 8, you must install the **openssl** package that is provided with the operating system. To install the **openssl** package, enter the following command as the root user:

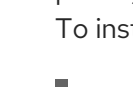

# yum install openssl

If you want to use Apache Portable Runtime (APR) on Red Hat Enterprise Linux 8, you must install the **apr** package that is provided with the operating system. To install the **apr** package, enter the following command as the root user:

# yum install apr

You must remove the **tomcatjss** package before you install the **tomcat-native** package. The **tomcatjss** package uses an underlying Network Security Services (NSS) security model rather than the OpenSSL security model.

To remove the **tomcatjss** package, enter the following command as the root user:

# yum remove tomcatjss

#### **NOTE**

- On Red Hat Enterprise Linux 7, JBoss Web Server uses the **openssl** and **apr** packages that are provided with Red Hat JBoss Core Services.
- On Red Hat Enterprise Linux 8, JBoss Web Server uses the **openssl** and **apr** packages that are provided with the operating system.
- When you install JBoss Web Server from an archive file on Red Hat Enterprise Linux 8, you must install the **openssl** and **apr** packages that are provided with the operating system.

### <span id="page-24-0"></span>3.2. ATTACHING SUBSCRIPTIONS TO RED HAT ENTERPRISE LINUX

Before you download and install the RPM packages for JBoss Web Server, you must register your system with Red Hat Subscription Management, and subscribe to the respective Content Delivery Network (CDN) repositories. You can subsequently perform some verification steps to ensure that a subscription provides the required CDN repositories.

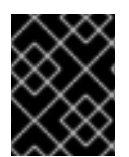

#### IMPORTANT

Red Hat Enterprise Linux 6 is no longer supported and subsequently was removed from the documentation.

#### Procedure

- 1. Log in to the Red Hat Subscription [Management](https://access.redhat.com/management/subscription-management) web page.
- 2. Click the Systems tab.
- 3. Click the **Name** of the system that you want to add the subscription to.
- 4. Change from the Details tab to the Subscriptions tab, then click **Attach Subscriptions**.
- 5. Select the check box next to the subscription you want to attach, and then click **Attach Subscriptions**.

#### Verification

- 1. Log in to the Red Hat [Subscriptions](https://access.redhat.com/management/subscriptions) web page.
- 2. In the **Subscription Name** column, click the subscription that you want to select.
- 3. Under Products Provided, you require both of the following:
	- **JBoss Enterprise Web Server**
- **JBoss Enterprise Web Server**
- **Red Hat JBoss Core Services**

#### Additional resources

- For more information about registering Red Hat Enterprise Linux 7, see the RHEL 7 Installation Guide: [Subscription](https://access.redhat.com/documentation/en-us/red_hat_enterprise_linux/7/html/installation_guide/chap-initial-setup#sect-initial-setup-subsciption-manager) Manager
- For more information about registering Red Hat Enterprise Linux 8, see the RHEL 8 Performing a Standard RHEL Installation: Registering your system using the [Subscription](https://access.redhat.com/documentation/en-us/red_hat_enterprise_linux/8/html-single/performing_a_standard_rhel_installation/index#subscription-manager-post-install-ui_post-installation-tasks) Manager User Interface.

### <span id="page-25-0"></span>3.3. INSTALLING JBOSS WEB SERVER FROM RPM PACKAGES BY USING YUM

You can use the YUM package manager to install JBoss Web Server from RPM packages on Red Hat Enterprise Linux.

#### **Prerequisites**

- You have installed a supported Java [Development](https://access.redhat.com/documentation/en-us/red_hat_jboss_web_server/5.6/html-single/installation_guide/#installing_a_jdk) Kit (JDK) .
- Your system is compliant with Red Hat Enterprise Linux package [requirements](https://access.redhat.com/documentation/en-us/red_hat_jboss_web_server/5.6/html-single/installation_guide/#rhel_prerequisites) .
- You have attached [subscriptions](https://access.redhat.com/documentation/en-us/red_hat_jboss_web_server/5.6/html-single/installation_guide/#attach_subscriptions) to Red Hat Enterprise Linux .

#### Procedure

- 1. To subscribe to the JBoss Web Server CDN repositories for your operating system version, enter the following command:
	- # subscription-manager repos --enable *<repository>*

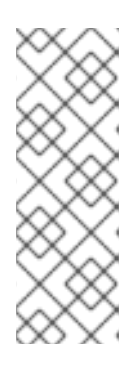

#### **NOTE**

In the preceding command, replace **<repository>** with the following values:

- On Red Hat Enterprise Linux 7, replace *<repository>* with **jws-5-for-rhel-7 server-rpms** and **jb-coreservices-1-for-rhel-7-server-rpms**.
- On Red Hat Enterprise Linux 8, replace *<repository>* with **jws-5-for-rhel-8 x86\_64-rpms**.
- 2. To install JBoss Web Server, enter the following command as the root user:

# yum groupinstall jws5

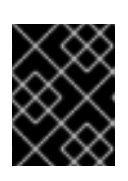

#### IMPORTANT

When you install JBoss Web Server from RPM packages, the *JWS\_HOME* folder is **/opt/rh/jws5/root/usr/share**.

#### **NOTE**

- You can install each of the packages and their dependencies individually rather than use the **groupinstall** command. The preferred method is to use **groupinstall**.
- The Red Hat JBoss Core Services repositories are required for the installation of JBoss Web Server, except on Red Hat Enterprise Linux 8 systems.
- The feature to enable NFS usage by using Software Collection is enabled. For more [information](https://access.redhat.com/documentation/en-us/red_hat_software_collections/3/html-single/packaging_guide/index#chap-Advanced_Topics) about this feature, see the Packaging Guide: Using Software Collections over NFS.

### <span id="page-26-0"></span>3.4. STARTING JBOSS WEB SERVER WHEN INSTALLED FROM RPMS

When you install JBoss Web Server from RPM packages, you can use the commmand line to start JBoss Web Server. You can subsequently view the output of the service **status** command to verfiy that Tomcat is running successfully.

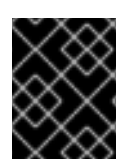

#### IMPORTANT

Red Hat Enterprise Linux 6 is no longer supported and subsequently was removed from the documentation.

#### Procedure

Enter the following command as the root user:

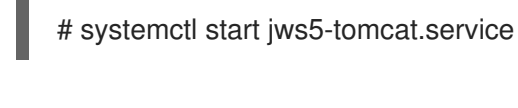

#### **NOTE**

This is the only supported method of starting JBoss Web Server for an RPM installation.

#### Verification

To verify that Tomcat is running, enter the following command as any user:  $\bullet$ 

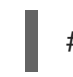

# systemctl status jws5-tomcat.service

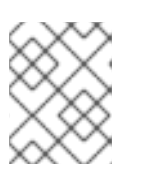

#### **NOTE**

For more information about installing and configuring HTTPD on RHEL 8, see [Deploying](https://access.redhat.com/documentation/en-us/red_hat_enterprise_linux/8/html/deploying_different_types_of_servers/setting-apache-http-server_deploying-different-types-of-servers) Different Types of Server: Setting up the Apache HTTP web server .

### <span id="page-26-1"></span>3.5. STOPPING JBOSS WEB SERVER WHEN INSTALLED FROM RPMS

When you install JBoss Web Server from RPM packages, you can use the command line to stop JBoss Web Server. You can subsequently view the output of the service **status** command to verfiy that Tomcat is running successfully.

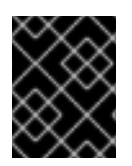

#### IMPORTANT

Red Hat Enterprise Linux 6 is no longer supported and subsequently was removed from the documentation.

#### Procedure

 $\bullet$ Enter the followng command as the root user:

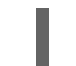

# systemctl stop jws5-tomcat.service

#### Verification

To verify that Tomcat is no longer running, enter the following command as any user:

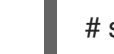

# systemctl status jws5-tomcat.service

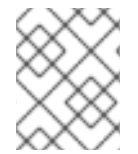

#### **NOTE**

For more [information](https://access.redhat.com/documentation/en-us/red_hat_enterprise_linux/8/html/deploying_different_types_of_servers/setting-apache-http-server_deploying-different-types-of-servers) about installing and configuring HTTPD on RHEL 8, see Deploying Different Types of Server: Setting up the Apache HTTP web server.

### <span id="page-27-0"></span>3.6. CONFIGURING JBOSS WEB SERVER SERVICES TO START AT SYSTEM STARTUP

When you install JBoss Web Server from RPM packages, you can configure JBoss Web Server services to start at system startup.

#### Procedure

• Enter the following command:

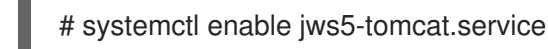

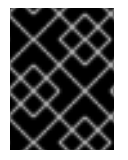

#### IMPORTANT

Red Hat Enterprise Linux 6 is no longer supported and subsequently was removed from the documentation.

### <span id="page-27-1"></span>3.7. SELINUX POLICIES FOR JBOSS WEB SERVER

You can use Security-Enhanced Linux (SELinux) policies to define access controls for JBoss Web Server. These policies are a set of rules that determine access rights to the product.

#### <span id="page-27-2"></span>3.7.1. SELinux policy information for **jws5-tomcat**

The SELinux security model is enforced by the kernel and ensures that applications have limited access to resources such as file system locations and ports. SELinux policies ensure that any errant processes that are compromised or poorly configured are restricted or prevented from running.

The **jws5-tomcat-selinux** packages in your JBoss Web Server installation provide a **jws5\_tomcat** policy. The following table contains information about the supplied SELinux policy.

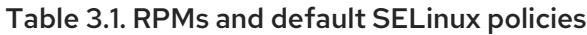

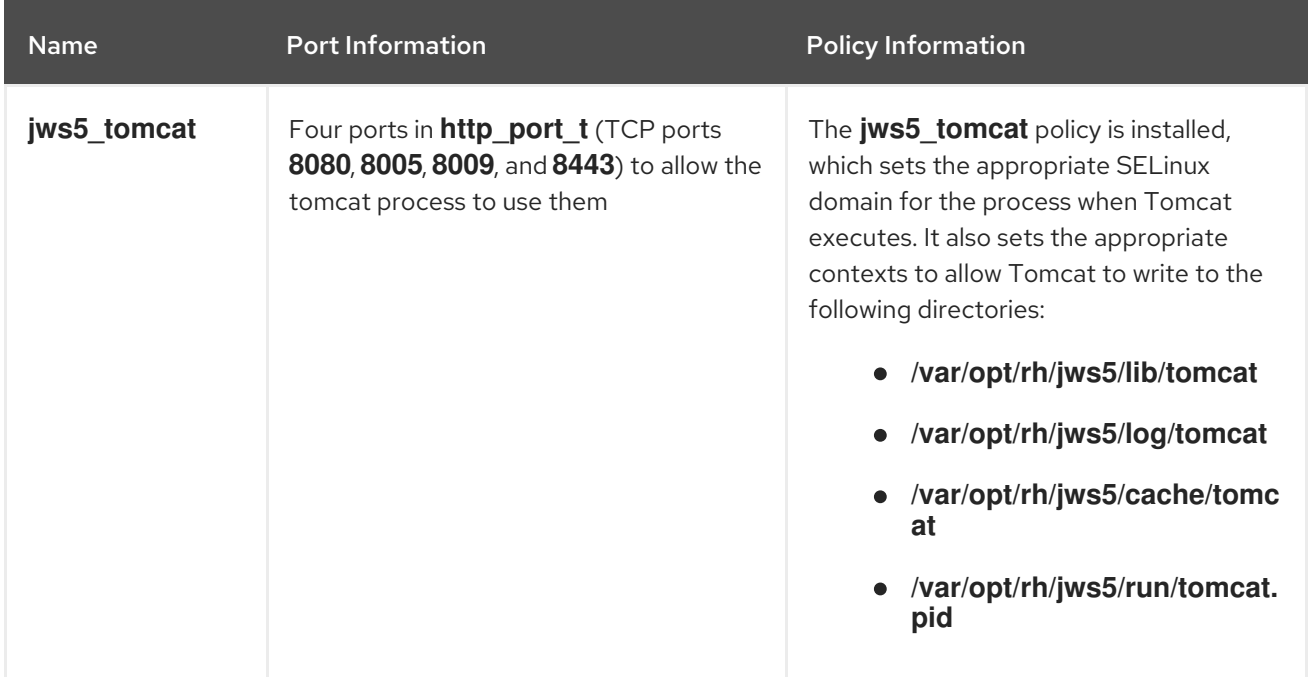

#### Additional resources

- For more information about using SELinux on Red Hat Enterprise Linux 7, see the RHEL 7 SELinux User's and [Administrator's](https://access.redhat.com/documentation/en-us/red_hat_enterprise_linux/7/html-single/selinux_users_and_administrators_guide/index) Guide.
- **•** For more [information](https://access.redhat.com/documentation/en-us/red_hat_enterprise_linux/8/html-single/using_selinux/index) about using SELinux on Red Hat Enterprise Linux 8, see the RHEL8 Using SELinux guide.

#### <span id="page-28-0"></span>3.7.2. Enabling SELinux policies for a JBoss Web Server RPM installation

When you install JBoss Web Server from RPM packages, the **jws5-tomcat-selinux** package provides SELinux policies for JBoss Web Server. These packages are available in the JBoss Web Server channel.

#### Procedure

1. Install the **jws5-tomcat-selinux** package:

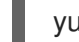

yum install -y jws5-tomcat-selinux

### <span id="page-29-0"></span>CHAPTER 4. INSTALLING JBOSS WEB SERVER ON MICROSOFT WINDOWS

You can install JBoss Web Server on Microsoft Windows from a set of archive files that you can download from the link:http://access.redhat.com{Red Hat Customer Portal].

### <span id="page-29-1"></span>4.1. INSTALLING A JDK ON MICROSOFT WINDOWS

Before you install JBoss Web Server on Microsoft Windows, you must first install a Java Development Kit (JDK).

You can download and install the JDK from a supported vendor website, such as Oracle or IBM. For a list of supported JDKs, see Supported operating systems and [configurations](https://access.redhat.com/documentation/en-us/red_hat_jboss_web_server/5.6/html-single/installation_guide/#OS_Configs) .

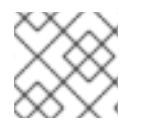

### **NOTE**

This procedure describes how to install the Oracle JDK.

#### Procedure

- 1. To access the Oracle website, open a browser window and enter the following URL: <http://www.oracle.com/technetwork/java/javase/downloads/index.html>
- 2. Download the Oracle JDK for your operating system and architecture.
- 3. Double-click the downloaded file to start the installation.
- 4. Proceed as instructed in the installation window.

#### Additional resources

For information about installing the IBM JDK, see the IBM [developer](https://www.ibm.com/developerworks/java/jdk/) kits web page.

### <span id="page-29-2"></span>4.2. DOWNLOADING AND EXTRACTING JBOSS WEB SERVER ON MICROSOFT WINDOWS

You can download the JBoss Web Server archive files from the Product [Downloads](http://access.redhat.com/downloads/) page on the Red Hat Customer Portal.

#### Prerequisites

You have downloaded and installed a Java [Develoment](https://access.redhat.com/documentation/en-us/red_hat_jboss_web_server/5.6/html-single/installation_guide/#jdk_install_windows) Kit (JDK) from a supported vendor website.

- 1. Open a browser and log in to the Red Hat Product [Downloads](http://access.redhat.com/downloads/) page.
- 2. In the Product Downloads list, click Red Hat JBoss Web Server.
- 3. In the Software Downloads page, select the correct JBoss Web Server version from the Version drop-down menu.
- 4. In the Download File table, click Download next to each of the following files:
	- The Red Hat JBoss Web Server 5.6 Application Server (**jws-5.6.0-application-server.zip**).
	- The Red Hat JBoss Web Server 5.6 Native Components for Windows Server (**jws-5.6.0 application-server-***<platform>***-***<architecture>***.zip**).

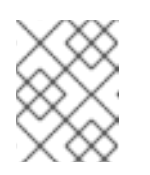

#### **NOTE**

Ensure that you select the correct file that matches the platform and architecture in your system.

5. Unzip the downloaded archive files to your installation directory.

The top-level directory for JBoss Web Server is created when you extract the archive. This documentation refers to the top-level directory for JBoss Web Server as *JWS\_HOME*.

### <span id="page-30-0"></span>4.3. JBOSS WEB SERVER CONFIGURATION ON MICROSOFT WINDOWS

When you install JBoss Web Server on Microsoft Windows, you can manage JBoss Web Server from a command prompt or by using the Computer Management tool.

Before you can run JBoss Web Server on Microsoft Windows, you must perform the following series of configuration tasks:

- Set [environment](https://access.redhat.com/documentation/en-us/red_hat_jboss_web_server/5.6/html-single/installation_guide/#jws_environment_variables_windows) variables.
- Install the [Tomcat](https://access.redhat.com/documentation/en-us/red_hat_jboss_web_server/5.6/html-single/installation_guide/#install_tomcat_service_windows) service.
- **•** Configure folder [permissions.](https://access.redhat.com/documentation/en-us/red_hat_jboss_web_server/5.6/html-single/installation_guide/#configure_folder_permissions)

#### <span id="page-30-1"></span>4.3.1. Setting environment variables for JBoss Web Server on Microsoft Windows

Before you run JBoss Web Server for the first time on Microsoft Windows, you must set the **JAVA\_HOME**, **TMP**, and **TEMP** environment variables. You must also update the **PATH** environment variable.

#### **Prerequisites**

You have [installed](https://access.redhat.com/documentation/en-us/red_hat_jboss_web_server/5.6/html-single/installation_guide/#jws_install_windows) JBoss Web Server.

- 1. Log in to an account with local administrator permissions.
- 2. Click Control Panel > System.
- 3. Click the Advanced tab.
- 4. Click the Environment Variables button.
- 5. Click the New button for System Variables.
- 6. For **JAVA\_HOME**, **TMP**, and **TEMP**, enter the appropriate name-value pairs for your system.

7. To enable the SSL Connector to work successfully, add *JWS\_HOME***\bin** to the **PATH** environment variable of the user that the services will run under.

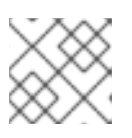

#### **NOTE**

The services run under the **SYSTEM** user by default.

#### <span id="page-31-0"></span>4.3.2. Installing the Tomcat service on Microsoft Windows

Before you run JBoss Web Server for the first time on Microsoft Windows, you must install the Tomcat service.

#### **Prerequisites**

You have set [environment](https://access.redhat.com/documentation/en-us/red_hat_jboss_web_server/5.6/html-single/installation_guide/#jws_environment_variables_windows) variables for JBoss Web Server.

#### Procedure

1. Open a command prompt with administrator privileges and go to the **bin** folder for your Tomcat version:

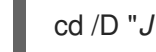

cd /D "*JWS\_HOME*\tomcat\bin"

2. Install the Tomcat service:

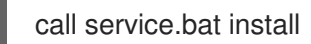

#### <span id="page-31-1"></span>4.3.3. Configuring folder permissions for JBoss Web Server services on Microsoft Windows

Before you run JBoss Web Server for the first time on Microsoft Windows, you must configure folder permissions for JBoss Web Server services. Configuring folder permissions ensures that the account that is used to run the JBoss Web Server services has full control over the **JWS\_HOME** folder and all of its subfolders.

#### Prerequisites

You have installed the Tomcat service on [Microsoft](https://access.redhat.com/documentation/en-us/red_hat_jboss_web_server/5.6/html-single/installation_guide/#) Windows .

- 1. Right-click the *JWS\_HOME* folder and click Properties.
- 2. Select the Security tab.
- 3. Click the Edit button.
- 4. Click the Add button.
- 5. In the text box, enter **LOCAL SERVICE**.
- 6. Select the Full Control check box for the **LOCAL SERVICE** account.
- 7. Click OK.
- 8. Click the Advanced button.
- 9. Inside the Advanced Security Settings dialog, select **LOCAL SERVICE** and click Edit.
- 10. Select the check box next to the Replace all existing inheritable permissions on all descendants with inheritable permissions from this object option.
- 11. Click OK through all the open folder property windows to apply the settings.

### <span id="page-32-0"></span>4.4. STARTING JBOSS WEB SERVER ON MICROSOFT WINDOWS

When you install JBoss Web Server on Microsoft Windows, you can start the Tomcat service by using the Command Prompt or the Computer Management tool.

#### Prerequisites

You have [configured](https://access.redhat.com/documentation/en-us/red_hat_jboss_web_server/5.6/html-single/installation_guide/#jws_configure_windows) JBoss Web Server.

#### Procedure

- Perform either of the following steps:
	- Open the Command Prompt as an administrator and enter the following command:

net start tomcat9

Click Start > Administrative Tools > Services, right-click the **Tomcat9** service, and click **Start** 

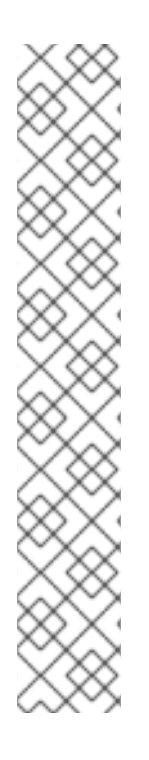

### **NOTE**

Some third-party applications add libraries to the system directory in Windows. These third-party libraries take precedence over Tomcat libraries during lookups. If the thirdparty libraries have the same name as the Tomcat native libraries, the system loads the third-party libraries rather than the libraries that are distributed with JBoss Web Server. In this situation, Tomcat might not start successfully, and Tomcat does not log any error messages in the Windows Event Log or the Tomcat log files.

If this behavior occurs, you can take the following steps:

- To see errors, run the **catalina.bat run** command.
- **Inspect the contents of the C:\windows\System32\** directory and the other **PATH** directories.
- Ensure that dynamic link libraries (DLLs) do not conflict with the JBoss Web Server libraries. In particular, look for the **libeay32.dll**, **ssleay32.dll**, and **libssl32.dll** libraries.

### <span id="page-32-1"></span>4.5. STOPPING JBOSS WEB SERVER ON MICROSOFT WINDOWS

When you install JBoss Web Server on Microsoft Windows, you can stop the Tomcat service by using the Command Prompt or the Computer Management tool.

#### **Proroguicitos**

#### Prerequisites

You have started JBoss Web Server on [Microsoft](https://access.redhat.com/documentation/en-us/red_hat_jboss_web_server/5.6/html-single/installation_guide/#start_windows) Windows.

#### Procedure

- Perform either of the following steps:
	- Open the Command Prompt as an administrator and enter the following command:

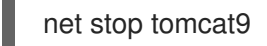

Go to Start > Administrative Tools > Services, right-click the **Tomcat9** service, and click Stop.

### <span id="page-34-0"></span>CHAPTER 5. CONFIGURING HIBERNATE FOR JBOSS WEB **SERVER**

Hibernate Object/Relational Mapping (ORM) is an object-relational mapping framework that you can use to connect JBoss Web Server to Java database connectivity (JDBC) datasources. You can use Hibernate ORM with JBoss Web Server when you want to store your application data in a relational database.

### <span id="page-34-1"></span>5.1. INSTALLING HIBERNATE ORM

You can install Hibernate ORM on all platforms that JBoss Web Server supports.

#### Prerequisites

You have configured your project to use the JBoss Web Server Maven Repository.

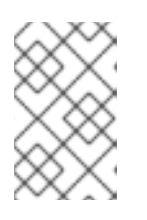

#### **NOTE**

The JBoss Web Server Maven Repository is available to download as **jboss-webserver-5.6.0-maven-repository.zip**. from the Red Hat Software [Downloads](https://access.redhat.com/jbossnetwork/restricted/listSoftware.html?downloadType=distributions&product=webserver&productChanged=yes) page.

#### Procedure

- 1. Get the Hibernate JAR files from the JBoss Web Server Maven Repository.
- 2. Add the Hibernate JAR files to your deployment WAR file.

#### Additional resources

Hibernate for JBoss Web Server [Documentation](https://access.redhat.com/documentation/en-us/red_hat_jboss_web_server/3/html-single/hibernate_core_reference_guide/)

### <span id="page-34-2"></span>5.2. CONFIGURING JDBC CONNECTION POOLS

Apache Tomcat provides a default connection pooling mechanism for JDBC datasources. You can configure JDBC connection pools by updating settings in the **/META-INF/context.xml** file for your JBoss Web Server deployment.

- 1. Open the **/META-INF/context.xml** file.
- 2. Modify the JDBC connection pools that are available to applications. For example:

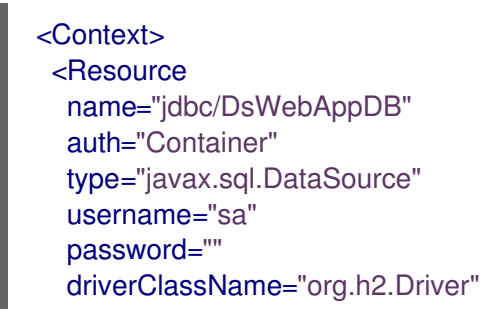

url="jdbc:h2:mem:target/test/db/h2/hibernate" maxActive="8" maxIdle="4"/> </Context>

### <span id="page-35-0"></span>5.3. CONFIGURING HIBERNATE CONNECTION PROPERTIES

You can configure Hibernate to use JDBC connections from the Tomcat pool, by updating settings in the **/WEB-INF/classes/META-INF/persistence.xml** file for your JBoss Web Server deployment.

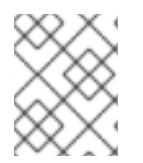

#### **NOTE**

If you want to use the Hibernate API directly, use a similar configuration to the **hibernate.cfg.xml** file.

#### Procedure

- 1. Open the **/WEB-INF/classes/META-INF/persistence.xml** file.
- 2. Configure Hibernate to consume connections from Tomcat. For example:

<persistence version="1.0" xmlns="http://java.sun.com/xml/ns/persistence" xmlns:xsi="http://www.w3.org/2001/XMLSchema-instance" xsi:schemaLocation="http://java.sun.com/xml/ns/persistence http://java.sun.com/xml/ns/persistence/persistence\_1\_0.xsd"> <persistence-unit name="dswebapp"> <provider>org.hibernate.ejb.HibernatePersistence</provider> <properties> <property name="hibernate.dialect" value="org.hibernate.dialect.H2Dialect" /> <property name="hibernate.connection.datasource" value="java:comp/env/jdbc/DsWebAppDB"/> </properties> </persistence-unit> </persistence>

### <span id="page-35-1"></span>5.4. ADDING JDBC DATA SOURCES

You can configure Tomcat to consume JDBC data sources, by updating settings in the **/WEB-INF/web.xml** file for your JBoss Web Server deployment.

#### Procedure

- 1. Open the **/WEB-INF/web.xml** file.
- 2. Configure JDBC datasources with the **resource-env-ref** element. For example:

<?xml version="1.0" encoding="UTF-8"?> <web-app version="2.5" xmlns="http://java.sun.com/xml/ns/javaee" xmlns:xsi="http://www.w3.org/2001/XMLSchema-instance"

xsi:schemaLocation="http://java.sun.com/xml/ns/javaee http://java.sun.com/xml/ns/javaee/web-app\_2\_5.xsd">

<resource-env-ref> <resource-env-ref-name>jdbc/DsWebAppDB</resource-env-ref-name> <resource-env-ref-type>javax.sql.DataSource</resource-env-ref-type> </resource-env-ref> </web-app>

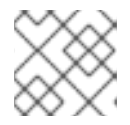

#### **NOTE**

The preceding example uses a a **jdbc/DsWebAppDB** data source.

### <span id="page-37-0"></span>CHAPTER 6. ENABLING HTTP/2 FOR THE RED HAT JBOSS WEB SERVER

The Hypertext Transfer Protocols (HTTP) are standard methods of transmitting data between applications, such as servers and browsers, over the internet. JBoss Web Server supports the use of HTTP/2 for encrypted connections that are using Transport Layer Security (TLS), which is indicated by the **h2** keyword when enabled.

HTTP/2 improves on HTTP/1.1 by providing the following enhancements:

- Header compression omits implied information to reduce the size of the header that is transmitted.
- Multiple requests and responses over a single connection use binary framing rather than textual framing to break down response messages.

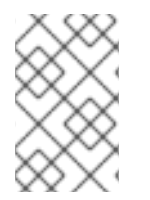

### **NOTE**

JBoss Web Server does not support the use of HTTP/2 for unencrypted connections that are using the Transmission Control Protocol (TCP), which is indicated by the **h2c** keyword when enabled.

### <span id="page-37-1"></span>6.1. PREREQUISITES

- You have root user access on Red Hat Enterprise Linux.
- You have installed Red Hat JBoss Web Server 5.0 or later.
- You have installed the **openssl** and **apr** packages that are provided with Red Hat Enterprise Linux. For more information about installing the **openssl** and **apr** packages, see Red Hat Enterprise Linux package [requirements.](https://access.redhat.com/documentation/en-us/red_hat_jboss_web_server/5.6/html-single/installation_guide/#rhel_prerequisites)

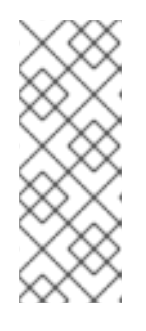

#### **NOTE**

These operating system native libraries are also provided by **jws-5.6.0 application-server-***<platform>***-***<architecture>***.zip** where available.

If you want to run JSSE+OpenSSL or APR on Red Hat Enterprise Linux 8, you must use Tomcat-Native to ensure successful operation. Tomcat-Native is located in the native archive directory.

- You have configured a connector that supports the HTTP/2 protocol with SSL enabled. For JBoss Web Server 5.6, the following connectors support the HTTP/2 protocol:
	- The APR Native connector (APR)
	- The NIO connector with JSSE + OpenSSL (JSSE)
	- The NIO2 connector with JSSE + OpenSSL (JSSE)

### <span id="page-37-2"></span>6.2. ENABLING HTTP/2 FOR A CONNECTOR

You can enable HTTP/2 for a connector by updating settings in the **server.xml** configuration file.

#### Procedure

- 1. Open the *JWS\_HOME***/tomcat/conf/server.xml** configuration file.
- 2. In the **server.xml** file, add the HTTP/2 upgrade protocol to the connector. For example:

```
<Connector port="8443" protocol="org.apache.coyote.http11.Http11NioProtocol"
      maxThreads="150" SSLEnabled="true">
  <UpgradeProtocol className="org.apache.coyote.http2.Http2Protocol" />
  <SSLHostConfig>
    <Certificate certificateKeystoreFile="/KeyStore.jks"
            certificateKeystorePassword="changeit"
            type="RSA" />
  </SSLHostConfig>
</Connector>
```
The **server.xml** file contains an example connector definition for the APR protocol with the upgrade protocol set to HTTP/2.

For example:

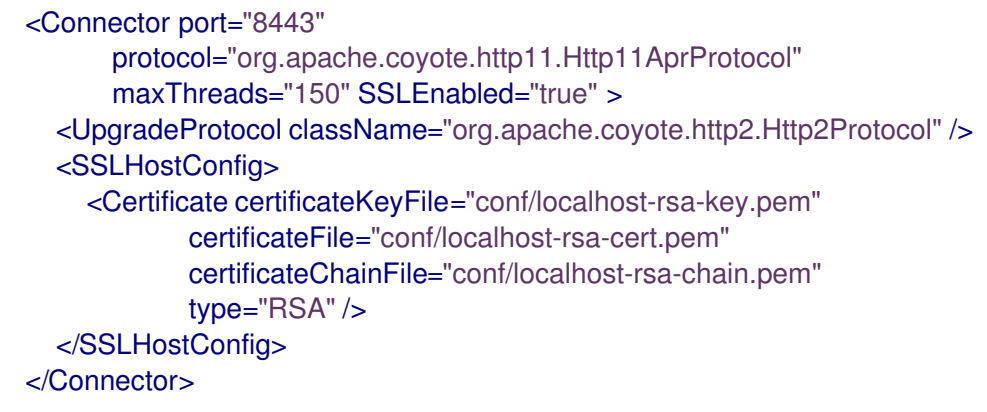

- 3. To apply the configuration updates, restart the Red Hat JBoss Web Server as the root user.
	- To restart JBoss Web Server on Red Hat Enterprise Linux by using **systemd**, enter the  $\bullet$ following command:

# systemctl restart jws5-tomcat.service

To restart JBoss Web Server on Red Hat Enterprise Linux by using **startup.sh**, enter the following commands:

# *JWS\_HOME*/sbin/shudown.sh # *JWS\_HOME*/sbin/startup.sh

To restart JBoss Web Server on Microsoft Windows, enter the following command:

# net restart tomcat9

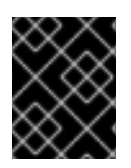

#### IMPORTANT

Red Hat Enterprise Linux 6 is no longer supported and subsequently was removed from the documentation.

### <span id="page-39-0"></span>6.3. VIEWING JBOSS WEB SERVER LOGS TO VERIFY THAT HTTP/2 IS ENABLED

You can view the JBoss Web Server console output log to verify that HTTP/2 is enabled.

#### Prerequisites

You have enabled HTTP/2 for a [connector](https://access.redhat.com/documentation/en-us/red_hat_jboss_web_server/5.6/html-single/installation_guide/#enable_http2).

#### Procedure

To view the console output log, enter the following command:

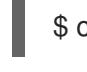

\$ cat *JWS\_HOME*/tomcat/logs/catalina.out | grep 'h2'

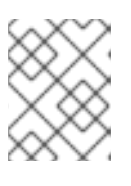

#### **NOTE**

In the preceding command, replace *JWS\_HOME* with the top-level directory for your JBoss Web Server installation.

#### Verification

If HTTP/2 is enabled, the command produces the following type of output that indicates the connector has been configured to support negotiation to **[h2]**:

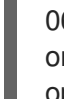

06-Apr-2018 04:49:26.201 INFO [main] org.apache.coyote.http11.AbstractHttp11Protocol.configureUpgradeProtocol The ["httpsopenssl-apr-8443"] connector has been configured to support negotiation to [h2] via ALPN

### <span id="page-39-1"></span>6.4. USING THE CURL COMMAND TO VERIFY THAT HTTP/2 IS ENABLED

You can use the **curl** command-line tool to verify that HTTP/2 is enabled.

#### **Prerequisites**

- You have enabled HTTP/2 for a [connector](https://access.redhat.com/documentation/en-us/red_hat_jboss_web_server/5.6/html-single/installation_guide/#enable_http2).
- You are using a version of **curl** that supports HTTP/2. To check that you are using a version of **curl** that supports HTTP/2, enter the following command:

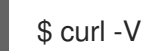

This command produces the following type of output:

curl  $7.55.1$  ( $x86$   $64$ -redhat-linux-gnu) ... Release-Date: 2017-08-14 Protocols: dict file ftp ftps gopher http https ... Features: AsynchDNS IDN IPv6 Largefile GSS-API Kerberos SPNEGO NTLM NTLM\_WB SSL libz TLS-SRP *HTTP2* UnixSockets HTTPS-proxy Metalink PSL

#### Procedure

1. To check that the HTTP/2 protocol is active, enter the following command:

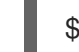

\$ curl -I http://*<JBoss\_Web\_Server>*:8080/

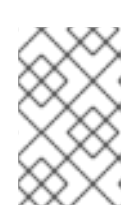

#### **NOTE**

In the preceding example, replace *<JBoss\_Web\_Server>* with the URI of the modified connector, such as **example.com**. The port number is dependent on your configuration.

#### Verification

If the HTTP/2 protocol is active, the **curl** command produces the following output:

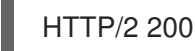

Otherwise, if the HTTP/2 protocol is inactive, the **curl** command produces the following output:

HTTP/1.1 200

### <span id="page-40-0"></span>6.5. ADDITIONAL RESOURCES (OR NEXT STEPS)

- For more information about using HTTP/2, see Apache Tomcat 9 [Configuration](https://tomcat.apache.org/tomcat-9.0-doc/config/http.html#HTTP/2_Support) Reference: The HTTP Connector - HTTP/2 Support.
- For more information about the HTTP/2 Upgrade Protocol and the supported attributes, see Apache Tomcat 9 [Configuration](https://tomcat.apache.org/tomcat-9.0-doc/config/http2.html) Reference: The HTTP2 Upgrade Protocol .
- For more [information](https://www.rfc-editor.org/info/rfc7540) about the proposed internet standard for HTTP/2, see IETF: RFC 7540 Hypertext Transfer Protocol Version 2 (HTTP/2).

### <span id="page-41-0"></span>CHAPTER 7. USING A PASSWORD VAULT WITH RED HAT JBOSS WEB SERVER

The JBoss Web Server password vault, which is named **tomcat-vault**, is a PicketLink vault extension for Apache Tomcat. You can use the password vault to mask passwords and other sensitive strings, and to store sensitive information in an encrypted Java keystore. When you use the password vault, you can stop storing clear-text passwords in your Tomcat configuration files. Tomcat can use the password vault to search for passwords and other sensitive strings from a keystore.

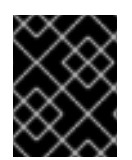

#### IMPORTANT

For more [information](https://github.com/web-servers/tomcat-vault/blob/master/Using_Crypt.md) about using the **CRYPT** feature with the password vault, see Using CRYPT.

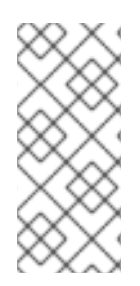

#### **NOTE**

The Federal Information Processing Standard (FIPS) 140-2 does not support the password-based encryption that is provided by **tomcat-vault**. If you want to use password-based encryption on the JBoss Web Server host, you must ensure that FIPS is disabled. If you attempt to use **tomcat-vault** when FIPS mode is enabled, the following error message is displayed: **Security Vault can't be used in FIPS mode**

### <span id="page-41-1"></span>7.1. PASSWORD VAULT INSTALLATION FROM AN ARCHIVE FILE

When you install JBoss Web Server from an archive file, the password vault is installed automatically when you install the **jws-5.6.0-application-server.zip** file. The password vault is located in the *JWS\_HOME***/tomcat/lib/tomcat-vault.jar** file.

### <span id="page-41-2"></span>7.2. INSTALLING THE PASSWORD VAULT ON RHEL BY USING THE YUM PACKAGE MANAGER

When you install JBoss Web Server on Red Hat Enterprise Linux from RPM packages, you can use the YUM package manager to install the password vault.

#### Procedure

Enter the following command as the root user:

yum install jws5-tomcat-vault

### <span id="page-41-3"></span>7.3. ENABLING THE PASSWORD VAULT IN JBOSS WEB SERVER

You can enable the password vault by adding a configuration property in the **catalina.properties** file.

#### **Prequisites**

You have installed the [password](https://access.redhat.com/documentation/en-us/red_hat_jboss_web_server/5.6/html-single/installation_guide/#install_vault_yum) vault from an [archive](https://access.redhat.com/documentation/en-us/red_hat_jboss_web_server/5.6/html-single/installation_guide/#install_vault_archive) file or by using the YUM package manager.

- 1. Stop Tomcat if it is already running.
- 2. Open the *JWS\_HOME***/tomcat/conf/catalina.properties** file.
- 3. In the **catalina.properties** file, enter the following line:

org.apache.tomcat.util.digester.PROPERTY\_SOURCE=org.apache.tomcat.vault.util.PropertyS ourceVault

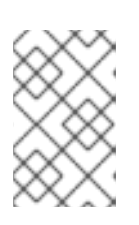

#### **NOTE**

In the preceding example, replace *JWS\_HOME* with the path to your JBoss Web Server installation. The paths shown in this example use a forward slash (**/**) for directory separators.

### <span id="page-42-0"></span>7.4. CREATING A JAVA KEYSTORE IN JBOSS WEB SERVER

Before you use the password vault, you must first create a Java keystore by using the **keytool genseckey** command.

#### Procedure

• Enter the following command:

\$ keytool -genseckey -keystore JWS\_HOME/tomcat/vault.keystore -alias my\_vault storetype jceks -keyalg AES -keysize 128 -storepass *<vault\_password>* -keypass *<vault\_password>* -validity 730

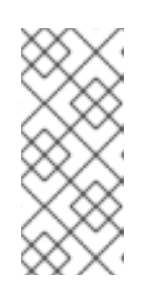

#### **NOTE**

In the preceding example, replace the parameter settings with values that are appropriate for your environment.

For more information about each parameter, use the **keytool -genseckey -help** command.

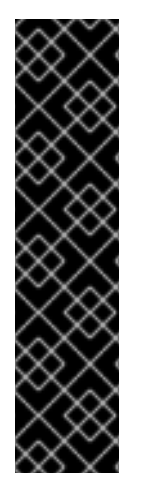

#### IMPORTANT

The password vault does not currently support the **PKCS12** keystore type. The password vault supports the **JCEKS** keystore type only.

Depending on the keystore algorithm that you are using, you must specify one of the following **keysize** values:

- If you are using AES, specify **-keysize 128**.
- If you are using DES, specify **-keysize 56**.
- If you are using DESede, specify **-keysize 168**.

### <span id="page-42-1"></span>7.5. PASSWORD VAULT INITIALIZATION FOR APACHE TOMCAT

You can use the **tomcat-vault.sh** script to initialize the password vault for Apache Tomcat. The **tomcatvault.sh** script supports either of the following mechanisms to initialize the password vault:

- $\bullet$  [Interactive](https://access.redhat.com/documentation/en-us/red_hat_jboss_web_server/5.6/html-single/installation_guide/#initialize_vault_for_tomcat_interactive) setup
- **•** [Noninteractive](https://access.redhat.com/documentation/en-us/red_hat_jboss_web_server/5.6/html-single/installation_guide/#initialize_vault_for_tomcat_silent) setup

#### <span id="page-43-0"></span>7.5.1. Initializing password vault for Apache Tomcat interactively

You can initialize the password vault for Tomcat interactively. In this situation, the **tomcat-vault.sh** script prompts you to enter values while the script is running.

#### Procedure

1. Run the **tomcat-vault.sh** script and follow the on-screen prompts. For example:

# *JWS\_HOME*/tomcat/bin/tomcat-vault.sh

WARNING JBOSS HOME may be pointing to a different installation - unpredictable results may occur.

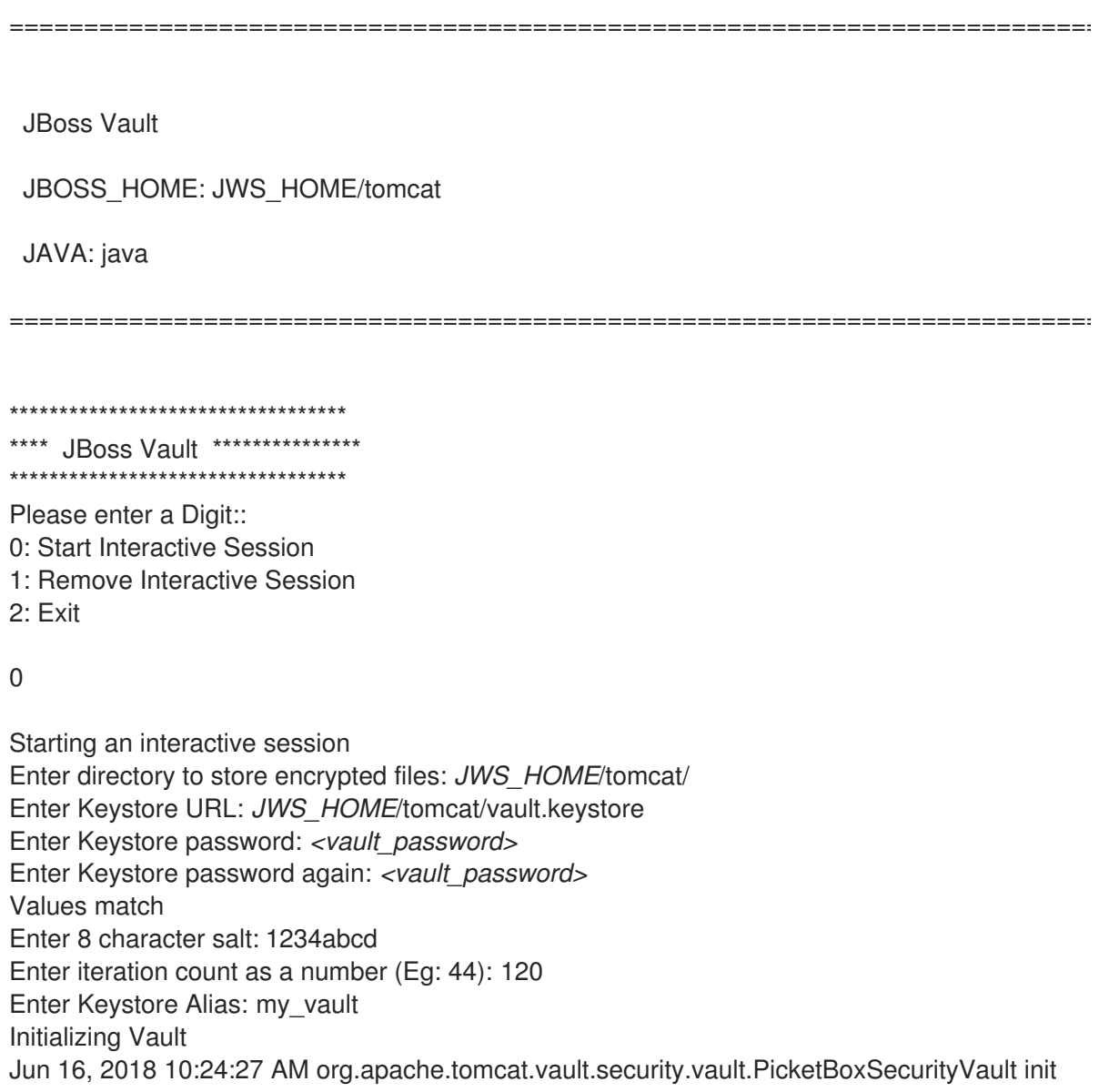

<span id="page-44-1"></span>INFO: PBOX000361: Default Security Vault Implementation Initialized and Ready Vault Configuration in tomcat properties file: \*\*\*\*\*\*\*\*\*\*\*\*\*\*\*\*\*\*\*\*\*\*\*\*\*\*\*\*\*\*\*\*\*\*\*\*\*\*\*\*\*\*\*\* ... KEYSTORE\_URL=JWS\_HOME/tomcat/vault.keystore KEYSTORE\_PASSWORD=MASK-3CuP21KMHn7G6iH/A3YpM/ KEYSTORE ALIAS=my\_vault SALT=1234abcd ITERATION\_COUNT=120 ENC\_FILE\_DIR=JWS\_HOME/tomcat/ ... \*\*\*\*\*\*\*\*\*\*\*\*\*\*\*\*\*\*\*\*\*\*\*\*\*\*\*\*\*\*\*\*\*\*\*\*\*\*\*\*\*\*\*\* Vault is initialized and ready for use Handshake with Vault complete Please enter a Digit:: 0: Store a secured attribute 1: Check whether a secured attribute exists 2: Exit 2

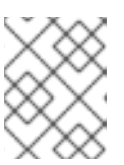

#### **NOTE**

In the preceding example, replace the specified settings with values that are appropriate for your environment.

2. Note the output for the Tomcat properties file. You need this information when configuring Tomcat to use the password vault.

#### <span id="page-44-0"></span>7.5.2. Initializing password vault for Apache Tomcat by using a noninteractive setup

You can initialize the password vault for Tomcat by using a noninteractive setup. In this situation, you must provide the required input as arguments to the **tomcat-vault.sh** script when you run the script.

#### Procedure

- Run the **tomcat-vault.sh** script and provide the required arguments. For example:
	- \$ *JWS* HOME/tomcat/bin/tomcat-vault.sh \
	- --keystore *JWS\_HOME*/tomcat/vault.keystore \
	- --keystore-password *<vault\_password>* \
	- --alias my\_vault \
	- --enc-dir *JWS\_HOME*/tomcat/ \
	- --iteration 120 \
	- --salt 1234abcd \
	- --generate-config *JWS\_HOME*/tomcat/conf/vault.properties

In the preceding example, replace the specified settings with values that are appropriate for your environment.

### **NOTE**

When you specify the **-g, --generate-config** option, the **tomcat-vault.sh** script also creates a **vault.properties** file that contains the specified properties.

### <span id="page-45-0"></span>7.6. CONFIGURING TOMCAT TO USE THE PASSWORD VAULT

You can configure Apache Tomcat to use the password vault by updating configuration settings in the **vault.properties** file.

#### Prerequisites

You have initialized the [password](https://access.redhat.com/documentation/en-us/red_hat_jboss_web_server/5.6/html-single/installation_guide/#vault_initialization_for_tomcat) vault for Tomcat.

#### Procedure

- 1. Go to the *JWS\_HOME***/tomcat/conf/** directory.
- 2. Create a file named **vault.properties**.
- 3. In the **vault.properties** file, enter the vault configuration properties that you specified when you initialized the password vault for Tomcat. For example:

KEYSTORE\_URL=*JWS\_HOME*/tomcat/vault.keystore KEYSTORE\_PASSWORD=MASK-3CuP21KMHn7G6iH/A3YpM/ KEYSTORE ALIAS=my\_vault SALT=1234abcd ITERATION\_COUNT=120 ENC\_FILE\_DIR=*JWS\_HOME*/tomcat/

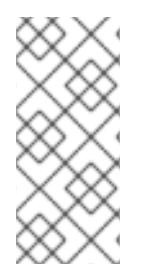

### **NOTE**

The preceding example is based on the example vault settings in Initializing password vault for Apache Tomcat by using an [interactive](https://access.redhat.com/documentation/en-us/red_hat_jboss_web_server/5.6/html-single/installation_guide/#initialize_vault_for_tomcat_interactive) setup.

For the KEYSTORE PASSWORD setting, ensure that you use the masked value that was generated when you initialized the password vault.

### <span id="page-45-1"></span>7.7. EXTERNAL PASSWORD VAULT CONFIGURATION

You can store the **vault.properties** file for the password vault outside of the *JWS\_HOME***/tomcat/conf/** directory. If you have already set a *CATALINA\_BASE***/conf/** directory, you can store the **vault.properties** file in the *CATALINA\_BASE***/conf/** directory.

For more information about setting the *CATALINA\_BASE* directory, see the "Advanced Configuration - Multiple Tomcat Instances" section in Running The Apache Tomcat 9.0 [Servlet/JSP](https://tomcat.apache.org/tomcat-9.0-doc/RUNNING.txt) Container on the Apache Tomcat website.

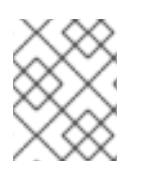

#### **NOTE**

The default location for *CATALINA\_BASE* is *JWS\_HOME***/tomcat/**. This is also known as the *CATALINA\_HOME* directory.

#### Additional Resources

- Apache Tomcat 9: [Introduction](https://tomcat.apache.org/tomcat-9.0-doc/introduction.html#Directories_and_Files) Directories and Files
- Running The Apache Tomcat 9.0 [Servlet/JSP](https://tomcat.apache.org/tomcat-9.0-doc/RUNNING.txt) Container : "Advanced Configuration Multiple Tomcat Instances"

### <span id="page-46-0"></span>7.8. STORING A SENSITIVE STRING IN THE PASSWORD VAULT

You can use the **tomcat-vault.sh** script to store sensitive strings in the password vault. You can run the **tomcat-vault.sh** script interactively or in a noninteractive mode.

When you add a sensitive string to the password vault, you must specify a name for the string. In this situation, the name of the string is called an **attribute name**, and the string itself is called a **secured attribute**.

#### Procedure

To use the **tomcat-vault.sh** script in noninteractive mode, enter the following command:

\$ JWS\_HOME/tomcat/bin/tomcat-vault.sh --keystore JWS\_HOME/tomcat/vault.keystore - keystore-password *<vault\_password>* --alias my\_vault --enc-dir JWS\_HOME/tomcat - iteration 120 --salt 1234abcd --vault-block my\_block --attribute manager\_password --sec-attr P@SSW0#D

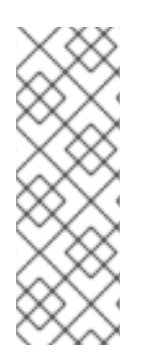

### **NOTE**

The preceding example is based on the example vault settings in Initializing password vault for Apache Tomcat by using an [interactive](https://access.redhat.com/documentation/en-us/red_hat_jboss_web_server/5.6/html-single/installation_guide/#initialize_vault_for_tomcat_interactive) setup. The preceding example stores the sensitive string, **P@SSW0#D**, with the attribute name, **manager\_password**.

When you run the **tomcat-vault.sh** script, you can optionally specify a vault block to store the password in. If you do not specify a block, the **tomcat-vault.sh** script creates a block automatically. The preceding example specifies a vault block named **my\_block**.

### <span id="page-46-1"></span>7.9. USING A STORED SENSITIVE STRING IN YOUR TOMCAT **CONFIGURATION**

When you store a sensitive string in the password vault, you can refer to the attribute name rather than specify the actual string in your configuration files. By replacing a secured string with the attribute name for the string, you can ensure that the Tomcat configuration file contains only a reference to the password. In this situation, the actual password is stored in the password vault only.

#### Procedure

- 1. Open the Tomcat configuration file that contains the sensitive string.
- 2. Replace the sensitive string with the attribute name for the string, and ensure that you enter the attribute name in the following format: **\${VAULT::***block\_name***::***attribute\_name***::}** For example:

Consider the following example file entry for the secured string, **P@SSW0#D**:

<user username="manager" password=\*"P@SSW0#D"\* roles="manager-gui"/>

 $\blacksquare$ 

If the secured string, **P@SSW0#D**, has the attribute name, **manager\_password**, replace the secured string with the following value:

<user username="manager" password=\*"\${VAULT::my\_block::manager\_password::}"\* roles="manager-gui"/>

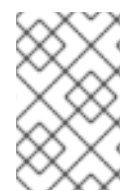

#### **NOTE**

The preceding example is based on the example settings in Storing a sensitive string in the password vault. The preceding example replaces a sensitive string, **[P@SSW0#D](https://access.redhat.com/documentation/en-us/red_hat_jboss_web_server/5.6/html-single/installation_guide/#store_string_vault)**, with an attribute name, **manager\_password**, that is in a block called, **my\_block**.

### CHAPTER 8. CONFIGURING THE SSI FILTER

<span id="page-48-0"></span>You can configure filter-based Server Side Includes (SSI) support for JBoss Web Server to enable dynamic generation of content in existing HTML pages.

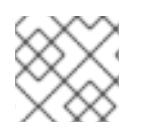

#### **NOTE**

SSI directives do not work if you try to configure the SSI filter as in previous versions.

#### Procedure

- 1. Open the **conf/web.xml** file.
- 2. In the **web.xml** file, uncomment the following block:

<mime-mapping> <extension>shtml</extension> <mime-type>text/x-server-parsed-html</mime-type> </mime-mapping>

### <span id="page-49-0"></span>CHAPTER 9. CONFIGURING FIPS FOR RED HAT JBOSS WEB **SERVER**

When JBoss Web Server is installed on a Red Hat Enterprise Linux 8 host, you can configure JBoss Web Server to be compliant with Federal Information Processing Standards (FIPS). When you enable FIPS on the Red Hat Enterprise Linux host, this allows JBoss Web Server to operate in FIPS mode automatically.

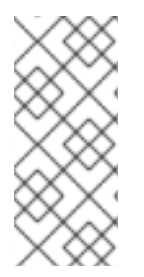

#### **NOTE**

FIPS does not support the password-based encryption functionality that is provided by the **tomcat-vault** component of JBoss Web Server. If you want to use password-based encryption on the JBoss Web Server host, you must ensure that FIPS is disabled. For more information about [password-based](#page-44-1) encryption and **tomcat-vault**, see Vault for Red Hat JBoss Web Server.

### <span id="page-49-1"></span>9.1. INTRODUCTION TO FIPS

The Federal Information Processing Standards (FIPS) provide guidelines and requirements for improving security and interoperability across computer systems and networks. The FIPS 140-2 and 140-3 series apply to cryptographic modules at both the hardware and software levels. The National Institute of Standards and Technology in the United States implements a [cryptographic](https://csrc.nist.gov/Projects/Cryptographic-Module-Validation-Program) module validation program with searchable lists of both in-process and approved cryptographic modules.

Red Hat Enterprise Linux provides an integrated framework to enable FIPS 140-2 compliance on a system-wide basis. When operating under FIPS mode, software packages using cryptographic libraries are self-configured according to the global policy.

#### Additional resources

- [Government](https://access.redhat.com/articles/2918071) Standards (Red Hat Customer Portal)
- Security Requirements for [Cryptographic](https://csrc.nist.gov/publications/detail/fips/140/2/final) Modules (National Institute of Standards and Technology (NIST) website)

### <span id="page-49-2"></span>9.2. CONFIGURING FIPS FOR JBOSS WEB SERVER ON RHEL 8

You can enable FIPS compliance on the Red Hat Enterprise Linux 8 host during system installation. Alternatively, you can switch your system to FIPS mode after you have completed the system installation.

#### Procedure

- To enable FIPS mode, complete either of the following steps:
	- If you want to enable FIPS during system installation, follow the [instructions](https://access.redhat.com/documentation/en-us/red_hat_enterprise_linux/8/html-single/security_hardening/index#proc_installing-the-system-with-fips-mode-enabled_assembly_installing-a-rhel-8-system-with-fips-mode-enabled) in Security Hardening: Installing the system with FIPS mode enabled.
	- If you want to switch to FIPS mode after system installation, follow the instructions in Security [Hardening:](https://access.redhat.com/documentation/en-us/red_hat_enterprise_linux/8/html-single/security_hardening/index#switching-the-system-to-fips-mode_using-the-system-wide-cryptographic-policies) Switching the system to FIPS mode .

#### Verification

- Enter the following command:
	-

fips-mode-setup --check

I

If FIPS is enabled, this prints the following output:

FIPS mode is enabled.

### APPENDIX A. JAVA IPV4 AND IPV6 PROPERTIES

<span id="page-51-0"></span>You can use Java properties to configure IPv4 and IPv6 addresses. You can subsequently export these properties to Tomcat and use address values to specify Tomcat bindings.

### <span id="page-51-1"></span>A.1. OVERVIEW OF JAVA IPV4 AND IPV6 PROPERTIES

Java provides two properties that you can use to configure IPv4 and IPv6 addresses:

#### java.net.preferIPv4Stack (default: false)

If IPv6 is available, the underlying native socket is an IPv6 socket by default. This socket enables applications to connect and accept connections from IPv4 and IPv6 hosts. If applications use IPv4 sockets only, set this property to **true**. However, applications that are using IPv4 sockets only cannot communicate with IPv6-only hosts.

#### java.net.preferIPv6Addresses (default: false)

If a host has both IPv4 and IPv6 addresses, and IPv6 is available, the default behavior is to use IPv4 addresses over IPv6. This allows backward compatibility. If applications depend on an IPv4 address representation, such as 192.168.1.1, set this property to **true** to change the preference, and use IPv6 addresses over IPv4 where possible.

### <span id="page-51-2"></span>A.2. EXPORTING JAVA IPV4 AND IPV6 PROPERTIES TO TOMCAT

You can export Java IPv4 and IPv6 properties to Tomcat by setting **CATALINA\_OPTS** in the *JWS\_HOME***/tomcat/bin/setenv.\*** file. On Red Hat Enterprise Linux, the **setenv** file has a . **sh** extension. On Microsoft Windows, the **setenv** file has a **.bat** extension.

#### Procedure

1. If the *JWS\_HOME***/tomcat/bin/setenv.\*** file does not exist, create the file.

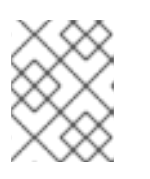

#### **NOTE**

If you are using Red Hat Enterprise Linux, create a **setenv.sh** file. If you are using Microsoft Windows, create a **setenv.bat** file.

- 2. To export Java IPv4 and IPv6 properties to Tomcat, perform either of the following steps:
	- If you are using Red Hat Enterprise Linux, enter the following command:

export "CATALINA\_OPTS=-Djava.net.preferIPv4Stack=*YOUR\_VALUE* - Djava.net.preferIPv6Addresses=*YOUR\_VALUE*"

If you are using Microsoft Windows, enter the following command:

set "CATALINA\_OPTS=-Djava.net.preferIPv4Stack=*YOUR\_VALUE* - Djava.net.preferIPv6Addresses=*YOUR\_VALUE*"

### <span id="page-51-3"></span>A.3. CONFIGURING TOMCAT BINDINGS

You can configure Tomcat bindings in the *JWS\_HOME***/tomcat/conf/server.xml** file by specifying the IPv6 address.

#### Procedure

- 1. Open the *JWS\_HOME***/tomcat/conf/server.xml** file.
- 2. To specify the Tomcat binding address, enter the following details:

<Server ... address="*TOMCAT\_BINDING\_ADDRESS*">

3. To specify the HTTP connector address, enter the following details:

<Connector protocol="HTTP/1.1" ... address="*HTTP\_CONNECTOR\_ADDRESS*">

4. To specify the AJP connector address, enter the following details:

<Connector protocol="AJP/1.3" ... address="*AJP\_CONNECTOR\_ADDRESS*">

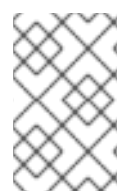

#### **NOTE**

Ensure that you replace *TOMCAT\_BINDING\_ADDRESS*, *HTTP\_CONNECTOR\_ADDRESS*, and *AJP\_CONNECTOR\_ADDRESS* with the correct IPv6 address.